# linux 安装软件

作者: xixiaoming

- 原文链接:https://ld246.com/article/1537931129809
- 来源网站:[链滴](https://ld246.com/member/xixiaoming)
- 许可协议:[署名-相同方式共享 4.0 国际 \(CC BY-SA 4.0\)](https://ld246.com/article/1537931129809)

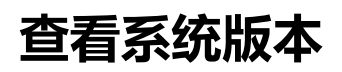

cat /proc/version cat /etc/redhat-release (靠谱)

## **修改文件夹权限**

chmod -R 777 /root/program\_installation/db-5.3.21

## **bpm软件安装**

cd到你存放rpm文件包的目录

rpm -ivh linuxqq-v1.0.2-beta1.i386.rpm

安装时可能会遇到缺少包的错误。

rpm -ivh --replacepkgs webmin-1.290-1.noarch.rpm

软件包重复安装将会失败,若仍需要安装必须加--replacepkgs

rpm -ivh --replacefiles webmin-1.290-1.noarch.rpm

软件包的某个文件已在安装其他软件包时安装过,则安装将会失败,若仍需要安装必须加--replacefiles

rpm -ivh --nodeps webmin-1.290-1.noarch.rpm

软件包所依赖的软件包未安装, 则安装将会失败, 若仍需要安装必须加—nodeps

rpm -ivh --force webmin-1.290-1.noarch.rpm 强制安装指定软件包(忽略软件包依赖性和文件冲 ,不建议)

#### **rpm软件卸载**

rpm -qa | grep -i mysql 查看用rpm安装的mysql

rpm -e mysql-libs-5.1.71-1.el6.x86\_64 卸载软件

rpm -e mysql-libs-5.1.71-1.el6.x86\_64 --nodeps 强制卸载

yum remove mysql-libs-5.1.71-1.el6.x86\_64 yum卸载

## **tar.bz2软件安装**

tar jxvf fcitx-3.4.2.tar.bz2 cd /home/new/Desktop/fcitx-3.4.2 ./configure --prefix=/opt/fictx

make

make install

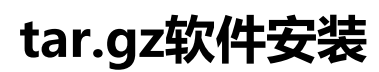

tar -xzvf fcitx-3.4.2.tar.gz

cd /home/new/Desktop/fcitx-3.4.2

./configure --prefix=/opt/fictx

make

make install

#### **mysql安装相关**

#### **设置mysql用户名及密码**

默认是root,密码为空。直接在命令行上输入mysql就可以登录了

方法1:mysql -u root(如果之前有密码输入,mysql -u root -p),UPDATE mysql.user SET Passwo d = PASSWORD('123456') WHERE User = 'root'; FLUSH PRIVILEGES;

方法2: mysqladmin -u root password "newpwd" 、 mysqladmin -u root -h host name pass ord "newpwd"password

#### 服务相关

chkconfig --list | grep -i mysql 查看有没有mysql服务

chkconfig --del mysql 删除mysql服务

whereis mysql mysql在哪里

service mysqld start

service mysqld restart

#### **设置防火墙**

service iptables start 打开防火墙, 重启后无效 service iptables stop 关闭防火墙,重启后无效 chkconfig iptables on 打开防火情,重启后生效 chkconfig iptables off 关闭防火墙,重启后生效

# **设置某个IP可以访问mysql**

use mysql;

update user set host='192.168.1.10' where host='localhost';

flush privileges;

sudo apt-cache search jdk

sudo apt-get install openjdk-7-jdk

sudo update-alternatives --config java